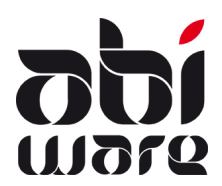

# **Technische nota Link loonverwerking vrijwilligers AbiFire – ATLAS (CIPAL)**

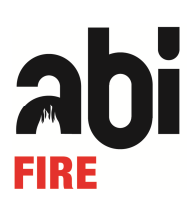

**Laatste revisie : 14 januari 2015** 

## **Inleiding**

Deze technische nota beschrijft het exportbestand van personeelsprestaties voor vrijwilligers in AbiFire bestemd voor de loonverwerking van CIPAL geldig vanaf 1 januari 2015 en houdt rekening met zowel de nieuwe als oude statuten die in voege gaan in 2015.

Dit exportbestand bevat voor ieder personeelslid het totaal aantal te vergoeden uren per maand.

Het exportbestanden is een tekstbestand conform de layout van CIPAL mbt koppeling tijdsregistratie.

## **Basiselementen**

Iedere prestatie wordt individueel per personeelslid bewaard.

Men kan in AbiFire tot **10 verschillende percentages** met een bijhorende code definiëren. Deze zijn vrij instelbaar voor ieder oud statuut (volgens korps) en nieuw statuut (volgens zone). Voor elke prestatie vult men de te betalen uren in, overeenkomstig de gewenste percentages.

#### Iedere prestatie is gelinkt aan een **prestatiegroep**.

Het aantal prestatiegroepen is onbeperkt. Ze worden ondermeer gebruikt voor statistische verwerking. Prestatiegroepen zijn bv. branden, interventies, ziekenvervoer, oefeningen, enz...

Aan iedere prestatiegroep kan een prestatietariefcode gekoppeld worden. Deze tariefcode is een tweetalige lettercode die u conform de loonverwerking van CIPAL dient in te stellen.

In de export wordt een activiteitscode meegestuurd: dit is de combinatie van de tariefcode met de percentagecode en is van belang voor een correcte loonberekening. De codes dienen in overleg met de loonverwerkingscentrale van CIPAL worden vastgelegd.

## **Specifieke voorwaarden voor de link met CIPAL**

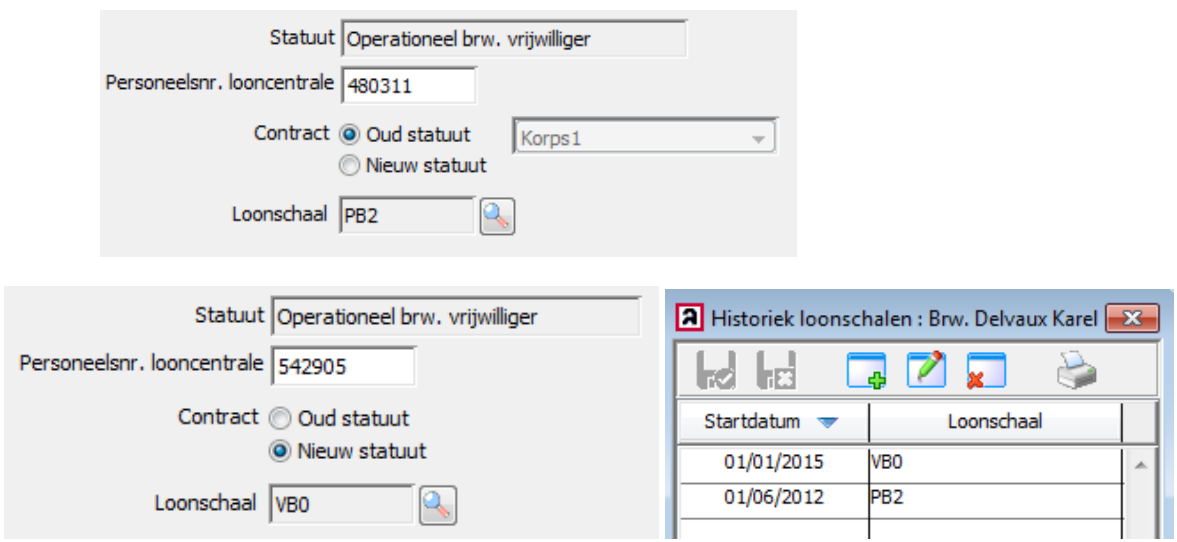

Op de personeelsfiche geeft u aan welk statuut en loonschaal een vrijwilliger heeft en voert u de personeelsnummer van CIPAL in.

#### **Personeelsnummer**

In AbiFire moet het personeelsnummer gekend dat gebruikt wordt in het loonpakket van CIPAL. Het personeelsnummer bestaande uit 6 cijfers moet overeenstemmen met het personeelsnummer uit het loonpakket van CIPAL gevolgd door volgnummer ambt en bevoegdheid.

**Opmerking** : voor de loonberekening en DMFA-aangifte is het niet noodzakelijk om een onderscheid te maken tussen brandweer en ambulanciers. Alles wordt onder één ambt berekend. Voor ambulancevergoedingen wordt steeds een aparte tariefcode gebruikt (zie verder).

Voorbeeld 1 : een brandweerman die tevens ambulancier is, heeft als ambt "brandweerman". Voorbeeld 2 : een ambulancier die geen brandweerman is, heeft als ambt "contractueel medewerker". In beide gevallen volstaat het dus om één ambt te gebruiken.

#### **Percentages**

Selecteer in de module Personeel het menu Initialisaties > Prestaties > Percentages

U kan tot 10 diverse percentages instellen voor de korpsen oud statuut en zonaal nieuw statuut. Elk percentage heeft een code. In overeenstemming met de afspraken kan een code bestaan uit 1 of 2 cijfers of karakters.

#### Bijvoorbeeld:

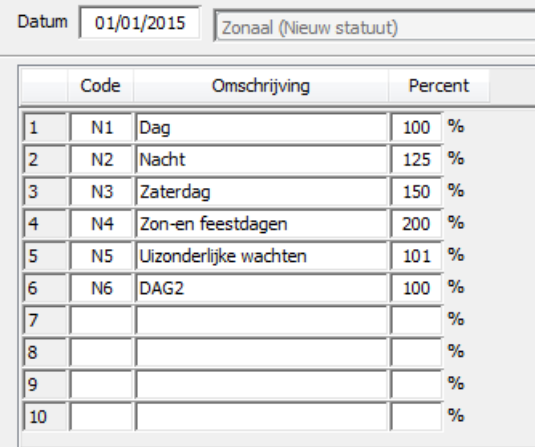

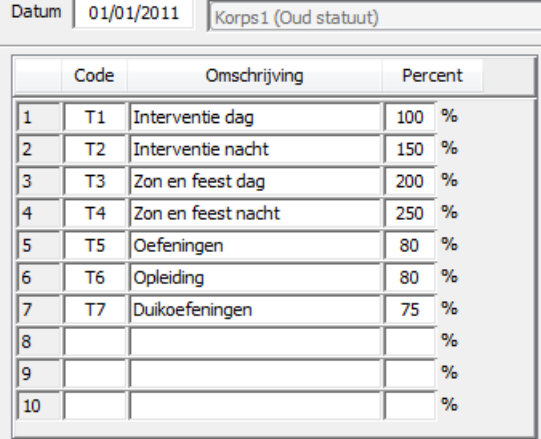

### **Tariefcodes**

Selecteer in de module Personeel het menu Initialisaties > Loonadministratie > Tariefcodes

U kan diverse tariefcodes instellen voor de link met CIPAL. Bijvoorbeeld:

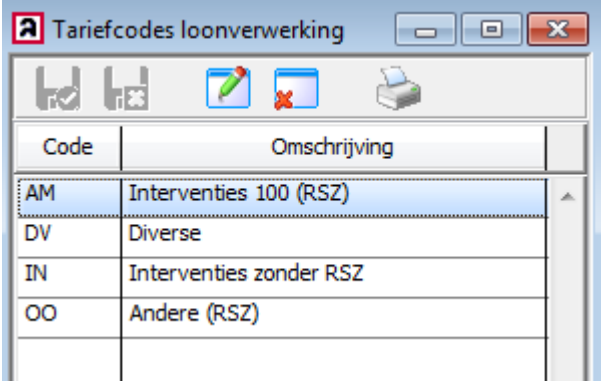

**Belangrijk** : u dient al deze tariefcodes in te stellen in overleg met de loonverwerkingsdienst van CIPAL. In overeenstemming met de afspraken kan een code bestaan uit 1 of 2 cijfers of karakters.

#### **Prestatiegroepen**

In de definitie van de prestatiegroepen bepaalt u welke tariefcode bij een prestatiegroep behoort. Selecteer in de module Personeel het menu Initialisaties > Prestaties > Prestatiegroepen:

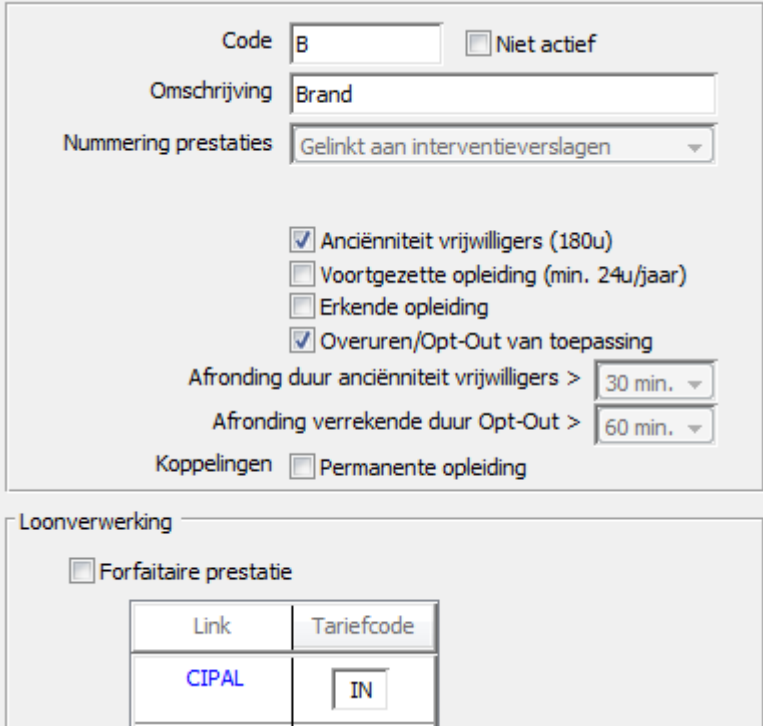

Nota : In de export wordt het aantal dagen waarop men prestaties heeft verricht getotaliseerd in het kader van aangifte voor RSZ-PPO onder een specifieke vaste tariefcode PU. Voor forfaitaire prestaties worden geen dagen aangerekend.

## **Aanmaken exportbestand voor loonverwerking met CIPAL**

Selecteer in de module Personeel het menu Rapporten > Loonadministratie > Loonverwerking CIPAL

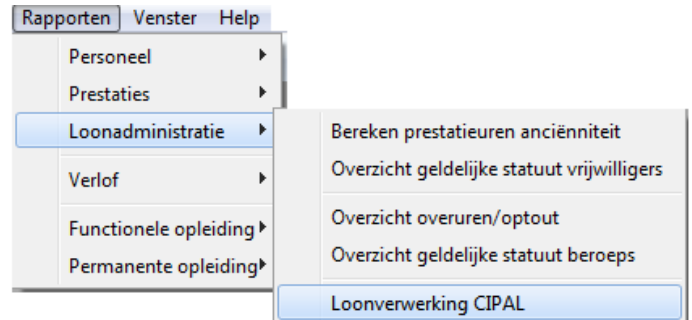

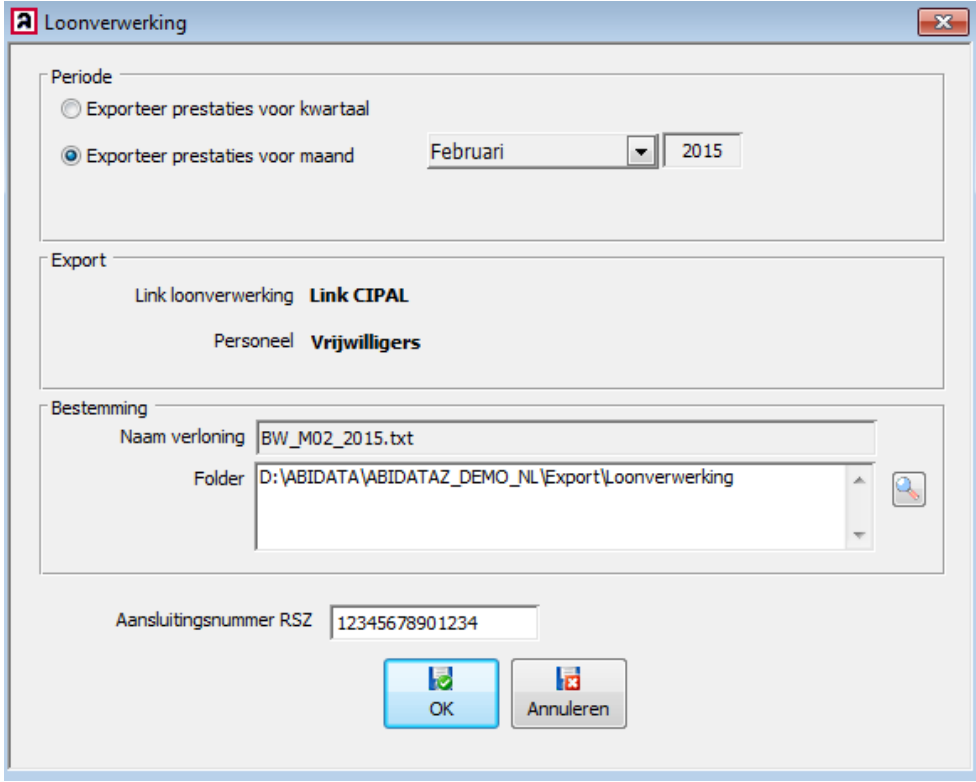

In dit venster bepaalt u de periode waarvan u de lonen wil doorsturen naar CIPAL.

In het onderdeel bestemming kiest u de folder waar het bestand wordt weggeschreven. Deze bestemming wordt opgeslagen voor iedere volgende export.

Het RSZ aansluitingsnummer RSZ-aansluitingsnummer is een nummer van 14 cijfers.

Klik op OK om het TXT-bestand aan te maken en bezorg deze aan de loonverwerkingsdienst.

## **Bijlage : Structuur exportbestand link loonverwerking CIPAL**

Het Headerrecord heeft volgende structuur

POS 1-9 : vaste waarde : \*INITTRS\* POS 10 - 23 : RSZ-aansluitingsnummer zoals vermeld op het scherm directory's (Instellingen menu Speciaal) (14 posities alfanumeriek, links gealigneerd)

De prestatierecord omvat het totaal aantal uren per maand per tariefcode en percentage. De combinatie van tariefcode en percentage vormt de activiteitscode.

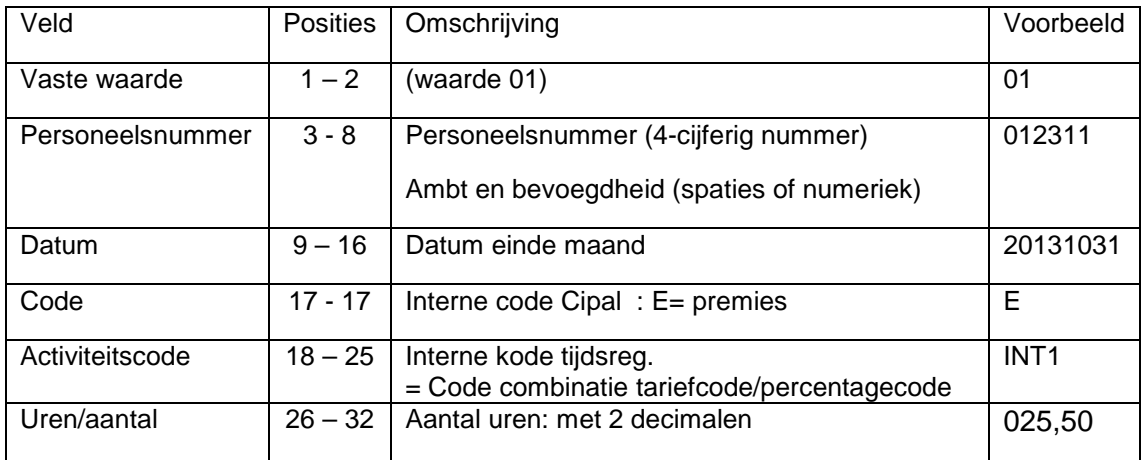

Voor de RSZ-PPO wordt per maand het aantal dagen waarop men prestaties heeft verricht getotaliseerd en opgenomen met Activiteitscode **PU** (Prestatie Uren). Voor forfaitaire prestaties worden geen dagen aangerekend.

Voorbeeld :

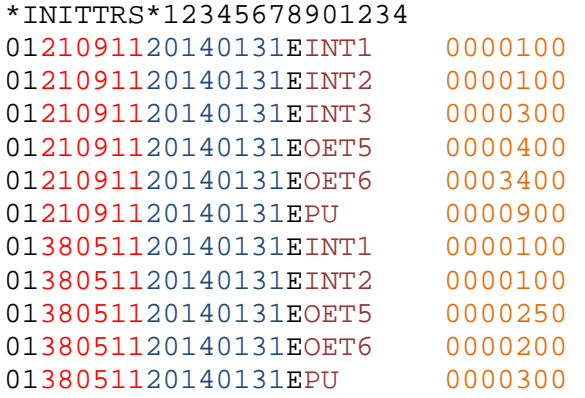